# ARPWatch - следим за новыми устройствами в сети

Опубликовано muff в Чт, 2011-10-20 18:11

Рано или поздно, любой сетевой администратор сталкивается с необходимостью контролировать смену/появление новых МАС-адресов в сети. Если сеть совсем маленькая - это не сложно, если же сеть на сотни устройств - контролировать подключение устройств к сети становится довольно проблематично. С помощью утилиты **ARPWatch** можно отслеживать изменения в сети. ARPWatch отслеживает соответствие Ethernet-адресов и IP-адресов. Активность регистрируется в syslog и с помощью почтовых оповещений. Для прослушивания ARP-трафика на локальном ethernet-интерфейсе используется библиотека рсар.

# Назначение ARPWatch

- отслеживать появление в сети новых устройств
- отслеживать подмену IP-адресов
- обнаруживать атаки ARP-вирусов

# Принцип работы

- ARPWatch запускается на Unix-сервере и работает в фоновом режиме как демон
- ARPWatch слушает на указанном сетевом интерфейсе все широковещательные ARP-уведомления вида "я, устройство с МАС-адресом 11-22-33-44-55-66, имею IP-адрес 77.88.99.111"
- Информация сохраняется во внутренней базе
- При появлении новых устройств или изменении существующих связок MAC-IP отправляется уведомление по электронной почте

### Недостатки

- Каждое уведомление отправляется отдельным сообщением.
- Такая отчётность занимает много места, и самое главное абсолютно лишена наглядности.
- В большой сети не всегда возможно подключить сервер с **ARPWatch** в каждый сегмент.

### Режимы Веб-интерфейса

- Показ сообщений с группировкой по МАС или IP
- Фильтрация за последний день и час
- Показ всех сообщений для выбранного МАС или IP
- Статистика по количеству сообщений для МАС и IP

Более детально с информацией о ARPWatch можно ознакомиться на странице проекта [1]. После чтения документации можно приниматься за установку **ARPWatch** из системы портов: # cd /usr/ports/net-mgmt/arpwatch/ && make install clean && rehash

По завершению установки выводится уведомление о возможности обновления файла ethercodes.dat:

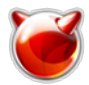

Опубликовано muff.kiev.ua (http://muff.kiev.ua)

You can update the ethercodes.dat file executing the following steps

cd /usr/local/arpwatchfetch http://standards.ieee.org/regauth/oui/oui.txt [2] /massagevendor oui.txt > ethercodes.datrm oui.txt

Выполним предложенные шаги:

# cd /usr/local/arpwatch # fetch http://standards.jeee.org/regauth/ouj/ouj.txt [2] oui.txt 100% of 2437 kB 432 kBps  $#$  ./massagevendor oui.txt > ethercodes.dat  $#$  rm oui txt

Большинству администраторов известно, что в первых трех октетах МАС-адреса кодируется производитель оборудования. Вышеописанными действиями мы обновили локальную базу связки МАС/Производитель.

Для запуска утилиты необходимо добавить опции запуска в rc.conf:

# echo '# ARPWatch - IP-MAC monitoring' >> /etc/rc.conf # echo 'arpwatch enable="YES"' >> /etc/rc.conf # echo 'arpwatch flags="-m admin [at] domain [dot] com"' >> /etc/rc.conf # echo 'arpwatch interfaces="vlan96 vlan97 vlan98"' >> /etc/rc.conf

В даном примере указан e-mail, на который отправлять уведомления и дополнительно перечислены сетевые интерфейсы, на которых нужно искать связки IP-MAC.

Запускаем утилиту:

# sh /usr/local/etc/rc.d/arpwatch start Starting arpwatch. Starting arpwatch. Starting arpwatch.

Проверяем, запустилась ли утилита:

### $#$  ps -ax  $|$  grep arpwatch

56017 p0 S 0:00,05 /usr/local/sbin/arpwatch -m admin [at] domain [dot] com -i vlan96 -f /usr/local/arpwatch//arp.vlan96.dat 0:00,05 /usr/local/sbin/arpwatch -m admin [at] domain [dot] com -i vlan97 -f 56020 p0 S /usr/local/arpwatch//arp.vlan97.dat 56023 p0 S 0:00,04 /usr/local/sbin/arpwatch -m admin [at] domain [dot] com -i vlan98 -f /usr/local/arpwatch//arp.vlan98.dat

Если на указанный e-mail начали приходить уведомления, значит **ARPWatch** корректно работает. Пример пришедшего уведомления с темой "new station":

hostname: <unknown> ip address: 10.200.96.20 lethernet address: f4:ec:38:9a:e4:f ethernet vendor: TP-LINK TECHNOLOGIES CO., LTD.

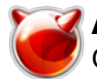

timestamp: Thursday, October 13, 2011 1:43:02 +0300

**ARPWatch** рассылает четыре вида сообщений.

- **new activity** связка ethernet/ip-адресов снова проявила активность спустя шесть месяцев или больше
- **new station** ethernet-адрес зафиксирован впервые
- **flip flop** ethernet-адрес изменился с одного известного адреса на другой известный адрес
- **changed ethernet address** хост перешёл на использование нового ethernet-адреса

 Кроме отправки уведомлений на e-mail, **ARPWatch** также пишет события в **syslog**. Пример записи в syslog:

Oct 13 01:43:03 router0 arpwatch: new station 10.200.96.20 f4:ec:38:9a:e4:f

В **syslog** могут писаться следующие типы уведомлений:

- **ethernet broadcast**  MAC-адрес хоста является широковещательным.
- **ip broadcast** IP-адрес хоста является широковещательным.
- **bogon** адрес отправителя IP-пакета не входит в непосредственно подключённую сеть (directly connected network) для заданного интерфейса.
- **ethernet broadcast** MAC-адрес отправителя состоит из одних нулей или одних единиц.
- **ethernet mismatch** MAC-адрес отправителя пакета не соответствует MAC-адресу, указанному внутри ARP-запроса.
- **reused old ethernet address** ethernet-адрес изменился с известного адреса на адрес, который был замечен ранее, но не только что. (Похоже на flip flop, но чуть-чуть другое.)
- **suppressed DECnet flip flop** сообщение "flip flop" подавлено в связи с тем, что как минимум один из двух адресов является адресом DECnet.

Настроим ведение логов в **syslog**. Добавим необходимые опции в **syslog.conf**:

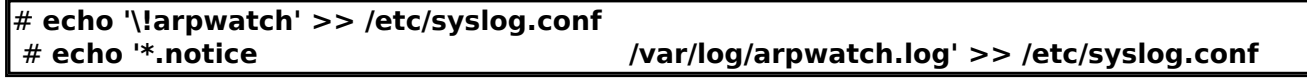

Не стоит забывать о самом файле логов. Необходимо создать его:

#### # **touch /var/log/arpwatch.log**

После всех этих манипуляций даем команду на перезапуск **syslogd**:

# **killall -HUP syslogd**

В **/var/log/arpwatch.log** теперь попадают следующие записи:

```
Oct 18 01:10:05 router0 arpwatch: new station 10.100.0.1 0:15:17:8f:bf:fcOct 18 01:1
0:05 router0 arpwatch: new station 10.100.0.116 0:12:cf:55:6e:40Oct 18 01:10:08 rout
er0 arpwatch: new station 10.100.0.2 0:1e:58:2d:46:11
```
Также не стоит забывать о регулярной ротации логов. Ротацию логов будем выполнять каждый шестой день недели:

<span id="page-3-0"></span>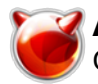

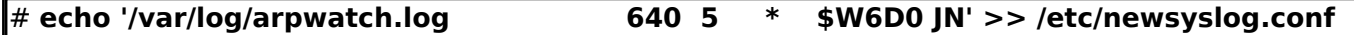

Ну и напоследок, попробуем "прикрутить" web-интерфейс к ARPWatch. Остановим ARPWatch и удалим dat-файлы, чтобы после запуска ARPWatch все вхождения считал по новому:

# sh /usr/local/etc/rc.d/arpwatch stop Stopping arpwatch. # rm /usr/local/arpwatch/arp.\*.dat # rm /usr/local/arpwatch/arp.\*.dat-

Рассмотрено два различных Web-интерфейса для отображения результатов работы **ARPWatch** 

- $\bullet$  Вариант 1
- Вариант 2

Лично я отдаю предпочтение варианту №2. Возможно я его и не тестировал бы, если бы первый вариант полностью устраивал.

### Web-interface N<sub>2</sub>1

Скачиваем себе в домашний каталог архив с дополнениями к ARPWatch. Распаковываем архив в созданный каталог arpwatch:

# mkdir /home/muff/arpwatch && cd /home/muff/arpwatch # fetch http://muff.kiev.ua/files/arpwatch.tar.gz [3] arpwatch.tar.gz 100% of 21 kB 9548 kBps # tar -xzf arpwatch.tar.gz

Рекомендую ознакомиться с файлом README - именно в нем и хранятся инструкции по дальнейшей настройке.

Шаг первый - создание базы данных:

mysgl> create database arpwatch: Query OK, 1 row affected (0.02 sec) mysgl> use arpwatch; Reading table information for completion of table and column names You can turn off this feature to get a quicker startup with -A

Database changed

Дальше необходимо создать структуру таблиц. Согласно README, необходимо выполнить импорт из файла arpwatch.sql, но его я никак не мог обнаружить, поэтому пошел альтернативным путем. В консоли MySQL необходимо выполнить следующий запрос для создания структуры таблиц (надеюсь консоль MySQL не закрывали и на данный момент задействована БД arpwatch):

CREATE TABLE arpwatch( id INTEGER UNSIGNED NOT NULL AUTO INCREMENT PRIMARY **KEY** 

subject id ENUM( 'unknown', 'new\_activity', 'new\_station', 'flip\_flop', 'changed ethernet address')

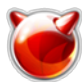

**subject VARCHAR( 100 ) , ipaddr VARCHAR( 20 ) , macaddr VARCHAR( 20 ) , old\_macaddr VARCHAR( 20 ) , tstamp INTEGER UNSIGNED, previous\_tstamp INTEGER UNSIGNED, KEY ( ipaddr ) , KEY ( macaddr ) , KEY ( old\_macaddr ) , KEY ( tstamp ) , KEY ( previous\_tstamp ) , KEY ( subject\_id ) );**

**Шаг второй** - создание пользователей с необходимыми правами доступа:

mysql> **grant insert on arpwatch.arpwatch to arpwatch2sql@localhost identified by 'VerySecretPassword1';** Query OK, 0 rows affected (0.00 sec) mysql> **grant select on arpwatch.arpwatch to arpwatch2cgi@localhost identified by 'VerySecretPassword2';** Query OK, 0 rows affected (0.00 sec) mysql> **flush privileges;** Query OK, 0 rows affected (0.00 sec)

**Шаг третий** - запуск **arpwatch**. Стоит иметь ввиду, что в данном случае необходимо, чтобы почта доставлялась локальному пользователю **arpwatch**. Создадим пользователя **arpwatch** , которому и будем доставлять почту (я использовал **uid** 1005 - проверьте у себя какой **uid** можно использовать):

# **pw useradd -n arpwatch -u 1005 -g mailnull -c ARPWatch -d /nonexistent -s /usr/sbin/nologin**

Отредактируем опции запуска **ARPWatch** в **/etc/rc.conf**, а именно - получателем уведомлений сделаем локального пользователя **arpwatch**:

# **cat /etc/rc.conf | grep arpwatch\_flags** arpwatch flags="-m [arpwatch@localhost](mailto:arpwatch@localhost) [4]"

Запустим **arpwatch**:

# **sh /usr/local/etc/rc.d/arpwatch start** Starting arpwatch. Starting arpwatch. Starting arpwatch.

 В почтовом лог-файле можно обнаружить записи о доставке сообщений локальному пользователю **arpwatch**. Пример такой записи:

Oct 18 00:18:15 router0 sendmail[96661]: p9HLIAWV096661: to=arpwatch@localhost, ctladdr=muff (1001/0), delay=00:00:05, xdelay=00:00:05, mailer=relay, pri=30269, relay=[127.0.0.1] [127.0.0.1], dsn=2.0.0, stat=Sent (p9HLIFuN096663 Message accepted for delivery)

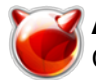

**Шаг четвертый** - внесение запуска файла **arpwatch2sql** в **cron**. Для начала скопируем файл **arpwatch2sql** из домашнего каталога, куда был распакован архив, в рабочий каталог **ARPWatch**:

# **cp arpwatch2sql /usr/local/arpwatch/**

Необходимо "поправить" **arpwatch2sql** - переменную **\$mbox** необходимо установить в **/var/mail/arpwatch**. Также я обратил внимание на то, что скрипт требует наличия **Perl**-ового расширения **Date::Parse** в системе (это будет оговорено в пятом шаге инструкции, но модуль требуется для шага 4, поэтому описываю его установку здесь). Выполним установку даного расширения из системы портов:

# **cd /usr/ports/devel/p5-DateTime-Format-DateParse && make install clean && rehash**

По ходу инсталяции **Date::Parse** установил еще три десятка модулей Perl, но это, как говорится, уже издержки производства.

Добавим в **cron** запуск скрипта **arpwatch2sql** с интервалом в 5 минут. Есть отличия от предложенного примера. Путь к исполняемым файлам необходимо указывать полностью. Строка запуска выглядит следующим образом:

**\*/5 \* \* \* \* root /usr/local/arpwatch/arpwatch2sql |/usr/local/bin/mysql -u arpwatch2sql -pVerySecretPassword1 arpwatch**

База данных должна наполняться данными, а почтовый ящик пользователя **arpwatch** (**/var/mail/arpwatch**) - опустошаться.

**Шаг пятый** - настройка веб-интерфейса. Мануал советует поместить файлы в каталог **cgi-bin** веб-сервера. Однако, мы легких путей не ищем. Добавим такой блок в **httpd.conf** конфигурационный файл веб-сервера **Apache**:

Alias /arp/ "/usr/local/www/arpwatch/" <Directory "/usr/local/www/arpwatch/"> Options ExecCGI DirectoryIndex arpwatch.cgi AllowOverride None Order Deny,Allow Allow from all </Directory>

Создадим каталог **/usr/local/www/arpwatch** и скопируем в него файлы веб-интерфейса и установим владельцем файлов пользователя **www**:

# **mkdir /usr/local/www/arpwatch** # **cp Webutils.pm arpwatch.cgi arpwatch-topstats.cgi /usr/local/www/arpwatch/** # **chown -R www:www /usr/local/www/arpwatch**

Также необходима поддержка таких модулей **Perl**, как **DBI** и **CGI**.

**Шаг шестой** - настройка параметров подключения к базе данных. Необходимо отредактировать файл **WebUtils.pm** и изменить параметры соединения с базой данных на корректные (секция **sub webutils\_utminit**). После внесения изменений можно проверить скрипт на наличие ошибок синтаксиса:

# **perl -c /usr/local/www/arpwatch/arpwatch.cgi** /usr/local/www/arpwatch/arpwatch.cgi syntax OK

Отправим **Apache** команду на перечитывание конфигурации:

# **apachectl graceful**

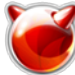

В браузере вводим ссылку http://ip servera/arp/ и наблюдаем примерно такую картину:

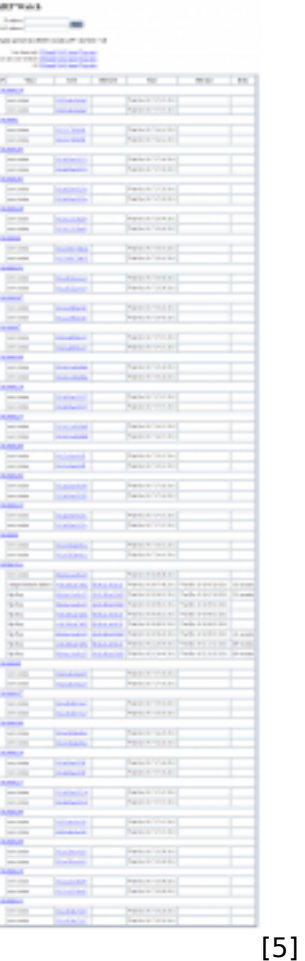

Web-interface No2

Первым делом необходимо создать базу данных, куда будем записывать данные, полученные от **ARPWatch**. Создадим базу данных и пользователя с правами на эту базу данных:

mysgl> create database arpwatch; Query OK, 1 row affected (0.00 sec) mysql> grant all on arpwatch.\* to arpwatch@localhost identified by 'VerySecretPassword'; Query OK, 0 rows affected (0.00 sec) mysgl> use arpwatch; Database changed

SQL-запросы для создания структуры таблиц будут следующие:

```
CREATE TABLE flip flop( hostname VARCHAR(255),
ip address VARCHAR(15
ethernet address VARCHAR(17),
ethernet_vendor VARCHAR(255),
old_ethernet_address VARCHAR(17),
old ethernet vendor VARCHAR(255),
TIMESTAMP VARCHAR(19),
```
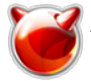

**);**

# **previous\_timestamp VARCHAR( 19 ) , delta VARCHAR( 50 )**

**CREATE TABLE** changed\_ethernet\_address( **hostname VARCHAR( 255 ) , ip\_address VARCHAR( 15 ) , ethernet\_address VARCHAR( 17 ) , ethernet\_vendor VARCHAR( 255 ) , old\_ethernet\_address VARCHAR( 17 ) , old\_ethernet\_vendor VARCHAR( 255 ) , TIMESTAMP VARCHAR( 19 ) , previous\_timestamp VARCHAR( 19 ) , delta VARCHAR( 50 )**

```
);
```
**CREATE TABLE** new\_station( **hostname VARCHAR( 255 ) , ip\_address VARCHAR( 15 ) , ethernet\_address VARCHAR( 17 ) , ethernet\_vendor VARCHAR( 255 ) , TIMESTAMP VARCHAR( 19 )**

**);**

**);**

**CREATE TABLE** new activity **hostname VARCHAR( 255 ) , ip\_address VARCHAR( 15 ) , ethernet\_address VARCHAR( 17 ) , ethernet\_vendor VARCHAR( 255 ) , TIMESTAMP VARCHAR( 19 )**

Скачиваем скрипт **arpwatch.pl** в каталог **/usr/local/arpwatch** и распакуем его из архива:

# **cd /usr/local/arpwatch** # **fetch<http://muff.kiev.ua/files/arpwatch.pl.tar.gz>** [6] arpwatch.pl.tar.gz 100% of 1210 B 9 MBps # **tar -xzf arpwatch.pl.tar.gz**

Этот скрипт будет парсить информацию, получаемую от **ARPWatch** и раскладывать ее по таблицам базы данных. Для того, чтобы скрипт мог "достучаться" до базы данных, необходимо изменить в нем параметры коннекта к базе данных. Редактируем файл и выставляем переменные в необходимые значения:

```
\$\text{db} user = "arpwatch";
\$db passwd = "VerySecretPassword";
$db name = "arpwatch";
$db host = "localhost";
\frac{1}{6}db port = "3306";
```
Для корректной работы скрипта необходима поддержка таких модулей **Perl**, как **DBI**, **DBD-mysql** и **Getopt-Long**. Если какой-то из модулей не установлен, его необходимо установить. Желательно из системы портов:

# **cd /usr/ports/databases/p5-DBI && make install clean && rehash**

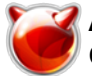

# # cd /usr/ports/databases/p5-DBD-mysql && make install clean && rehash # cd /usr/ports/devel/p5-Getopt-Long && make install clean && rehash

Для того, чобы скрипт "скармливал" данные в БД, необходимо в него перенаправить уведомления электронной почты ARPWatch. В моем случае на роутере работает Sendmail в дефолтной конфигурации. Выполним его настройку так, чтобы письма отправленные пользователю arpwatch перенаправлялись в скрипт arpwatch.pl.

Создадим пользователя arpwatch, которому и будем доставлять почту (я использовал uid 1005 - проверьте у себя какой uid можно использовать):

# pw useradd -n arpwatch -u 1005 -g mailnull -c ARPWatch -d /nonexistent -s /usr/sbin/nologin

Отредактируем опции запуска ARPWatch в /etc/rc.conf. а именно - получателем уведомлений сделаем локального пользователя **arpwatch**:

# cat /etc/rc.conf | grep arpwatch flags arpwatch flags="-m arpwatch@localhost [4]"

Создаем почтовый алиас для пользователя arpwatch с перенаправлением его почты в скрипт arpwatch.pl:

# # echo 'arpwatch: "|/usr/bin/perl /usr/local/arpwatch/arpwatch.pl"' >> /etc/mail/aliases

Чтобы изменения, добавленные в /etc/mail/aliases вступили в силу, необходимо отправить Sendmail-у команду на перечитывание алиасов:

# $#$  sendmail -bi

/etc/mail/aliases: 29 aliases, longest 40 bytes, 344 bytes total

Запускаем ARPWatch и проверяем, заполняются ли таблицы базы данных. Если заполняются значит все в норме. Если же нет - смотрите /var/log/maillog и диагностируйте ошибку.

Приступим к настройке веб-интерфейса. Перейдем в каталог /usr/local/www и загрузим туда архив веб-интерфейса:

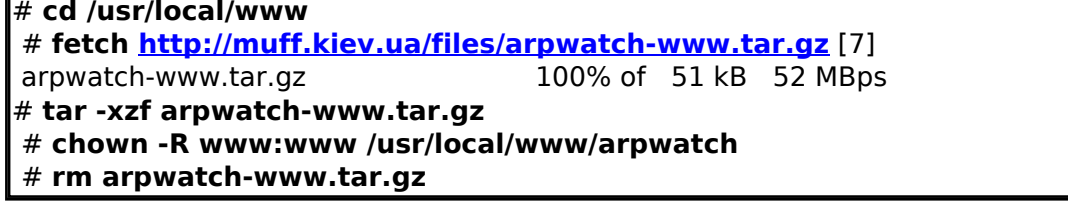

Необходимо указать параметры доступа к базе данных в файле /usr/local/www/arpwatch/config.inc.php. Редактируем следующие поля:

\$dbhost = "localhost"; //Сервер базы данных \$dbuser = "arpwatch"; //Имя пользователя БД \$dbpassword = "VerySecretPassword"; //Пароль в БД |\$dbname = "arpwatch"; //Имя БД

Добавим такой блок в httpd.conf - конфигурационный файл веб-сервера Apache:

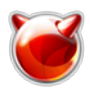

Alias /arp/ "/usr/local/www/arpwatch/" <Directory "/usr/local/www/arpwatch/"> Options -Indexes DirectoryIndex index.php AllowOverride None Order Deny,Allow Allow from all </Directory>

# Отправим **Apache** команду на перечитывание конфигурации:

# # **apachectl graceful**

В браузере вводим ссылку **http://ip\_servera/arp/** и видим следующий интерфейс:

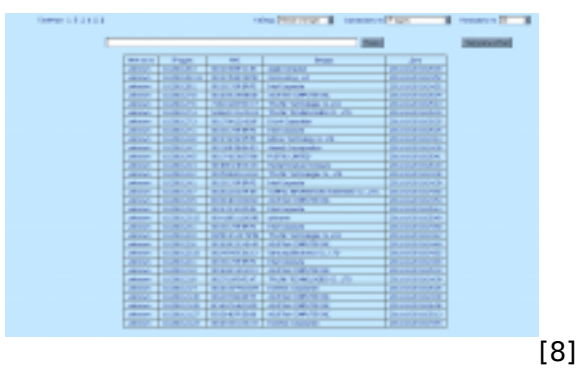

На этом настройку утилиты **ARPWatch** можно считать оконченной. Теперь сеть находится под более жестким контролем.

### **Источник (получено** *2025-04-30 17:24***):**

<http://muff.kiev.ua/content/arpwatch-sledim-za-novymi-ustroistvami-v-seti>

### **Ссылки:**

[1] http://sources.homelink.ru/arpwatch/arpwatch-rus.html

- [2] http://standards.ieee.org/regauth/oui/oui.txt
- [3] http://muff.kiev.ua/files/arpwatch.tar.gz
- [4] mailto:arpwatch@localhost
- [5] http://muff.kiev.ua/files/imagepicker/1/arpwatch-00.png
- [6] http://muff.kiev.ua/files/arpwatch.pl.tar.gz
- [7] http://muff.kiev.ua/files/arpwatch-www.tar.gz
- [8] http://muff.kiev.ua/files/imagepicker/1/arpwatch-01.png